**Instructor Means Reporting** – This will produce a report that lists the average score to each question for each course in a given term. The output is a excel file that can be filtered and modified as needed.

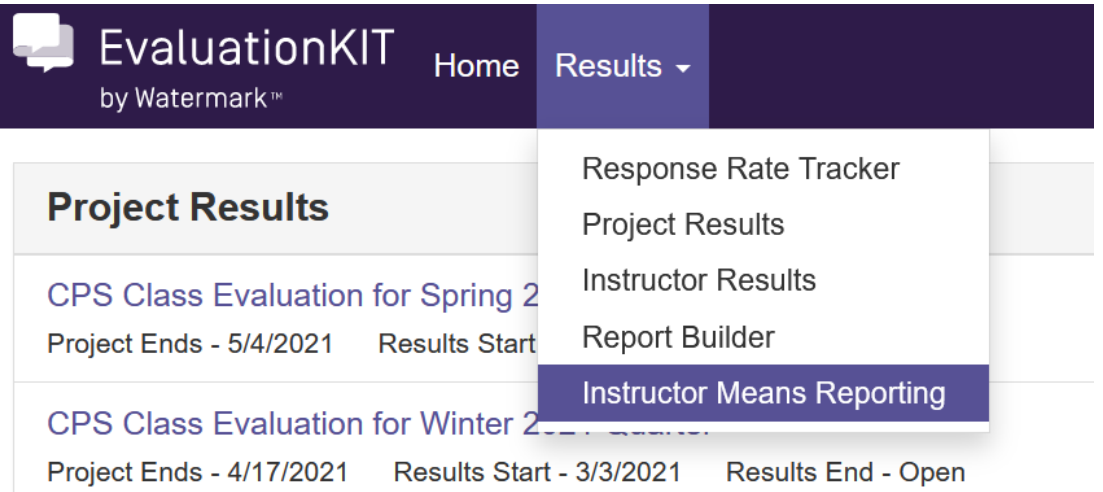

## **Instructor Means Reporting**

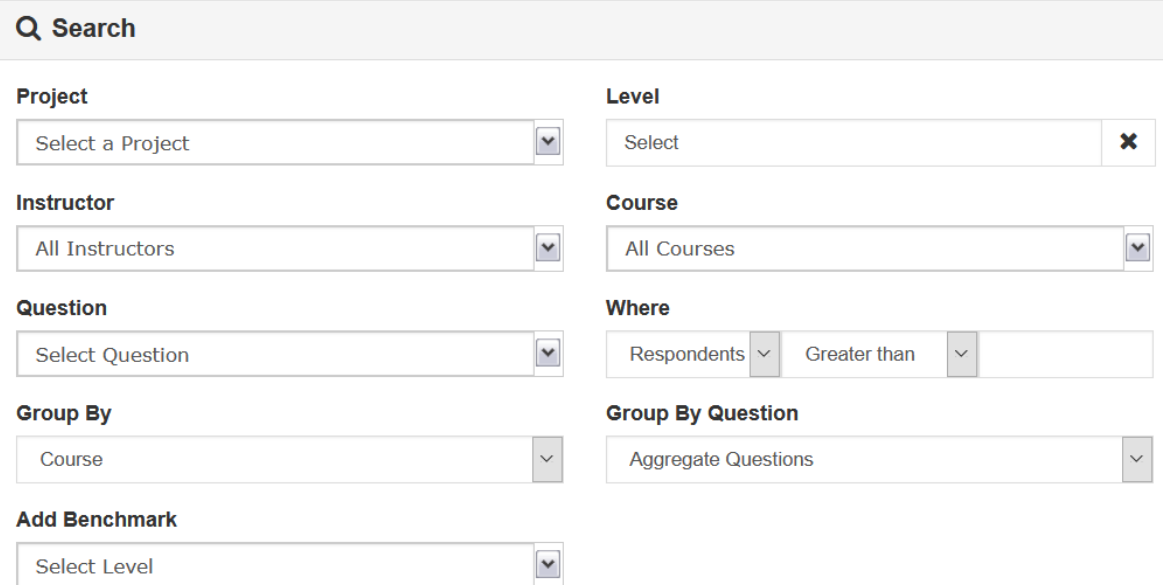

This is the page the report parameters will be chosen. In most cases the only fields that need to be changes are "Project"," Question", and "Group by Question".

## **Instructor Means Reporting**

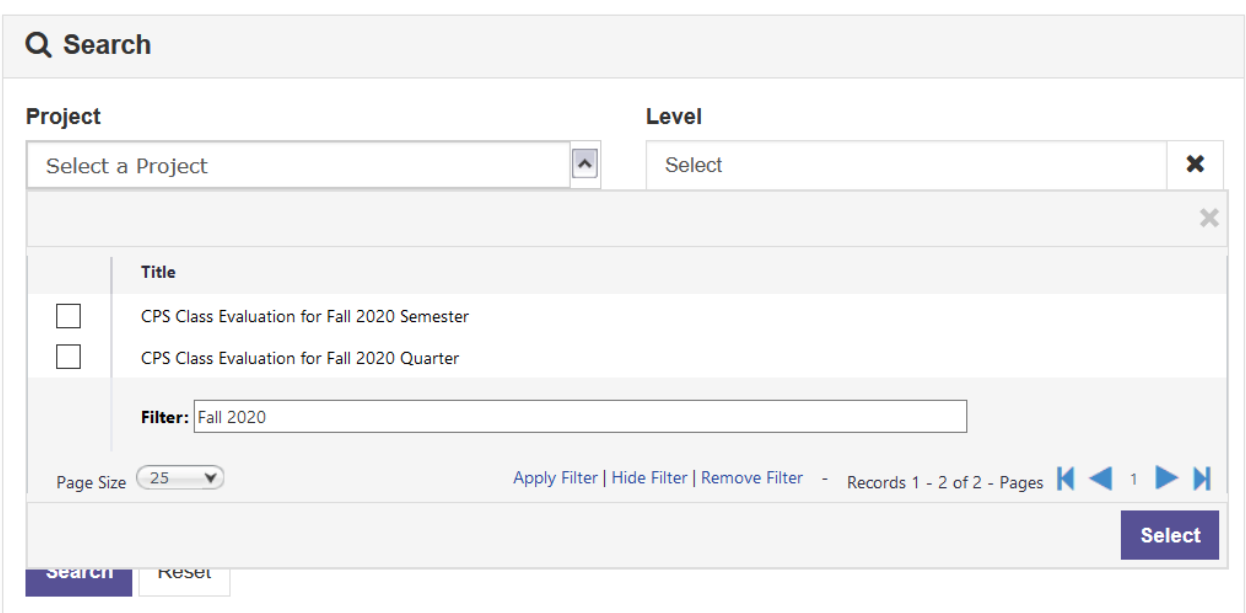

Each term is given its own project. Easiest way to find a term is to apply a filter for the term. Check the box next to the appropriate term and hit select.

## **Instructor Means Reporting**

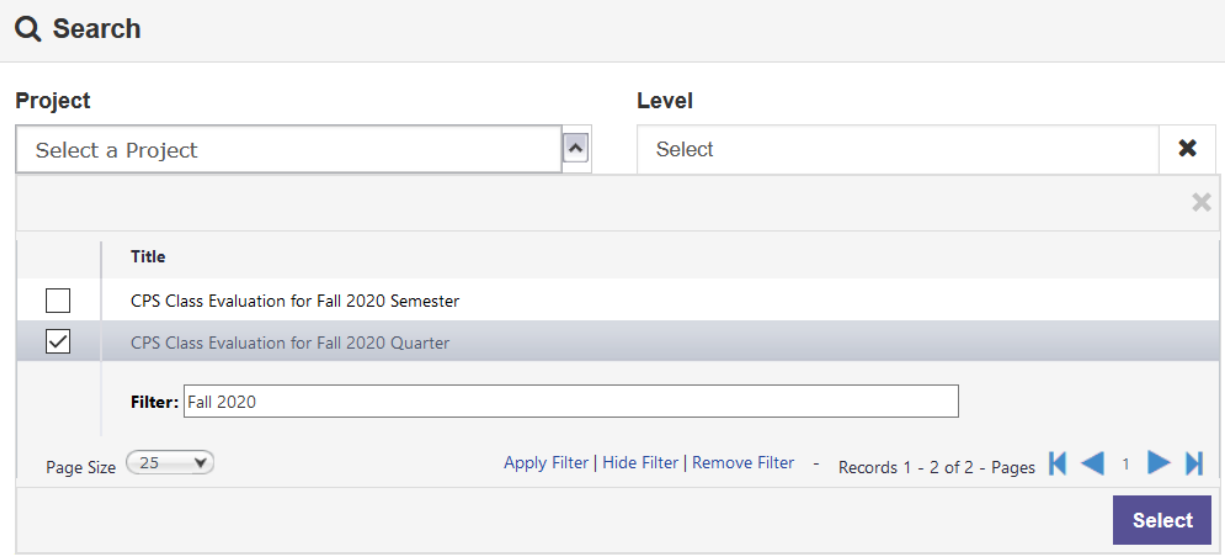

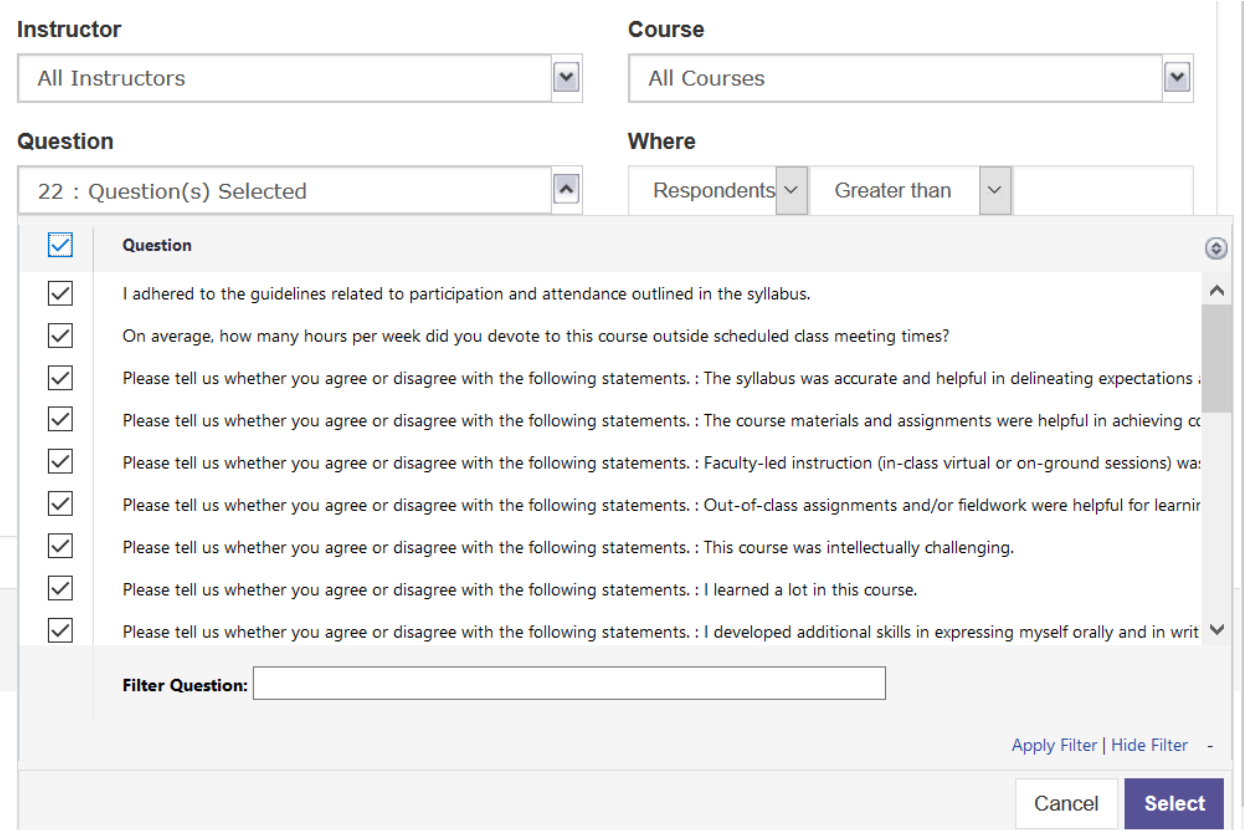

Questions field lets you choose what questions to include in the report. In the above example all questions have been selected.

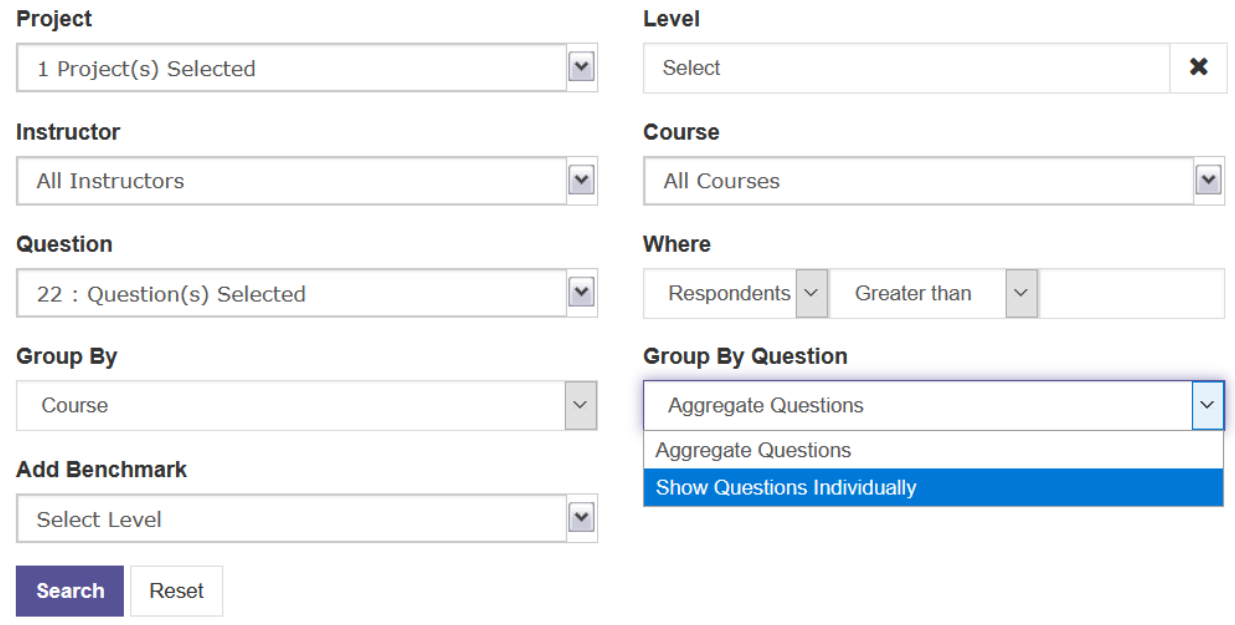

"Group By Question" defaults to aggregating the questions, but in most cases that should be changed to show each question individually.

Project Results – This is the best place to pull individual evaluations and aggregate responses for a subject area. They are in PDF format.

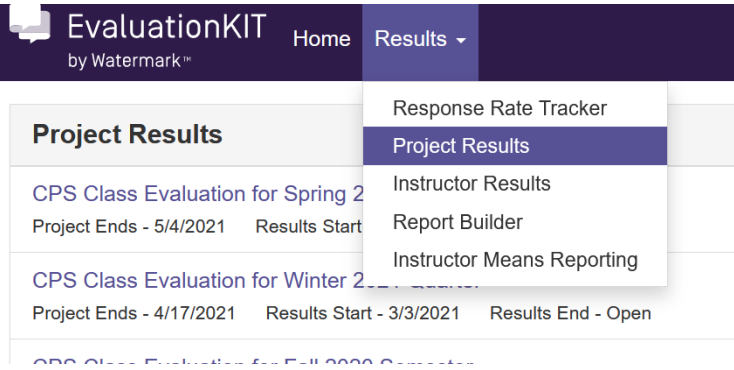

# Project Results View results for courses and instructors

#### **Page Settings**

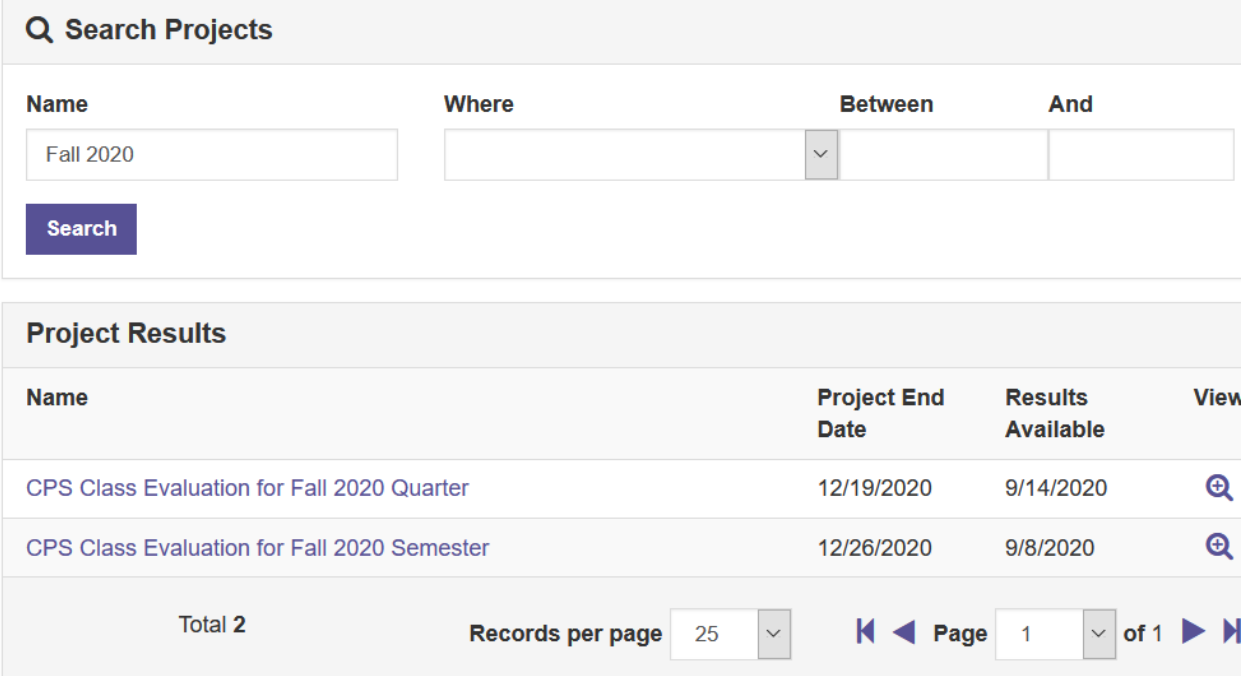

Select term

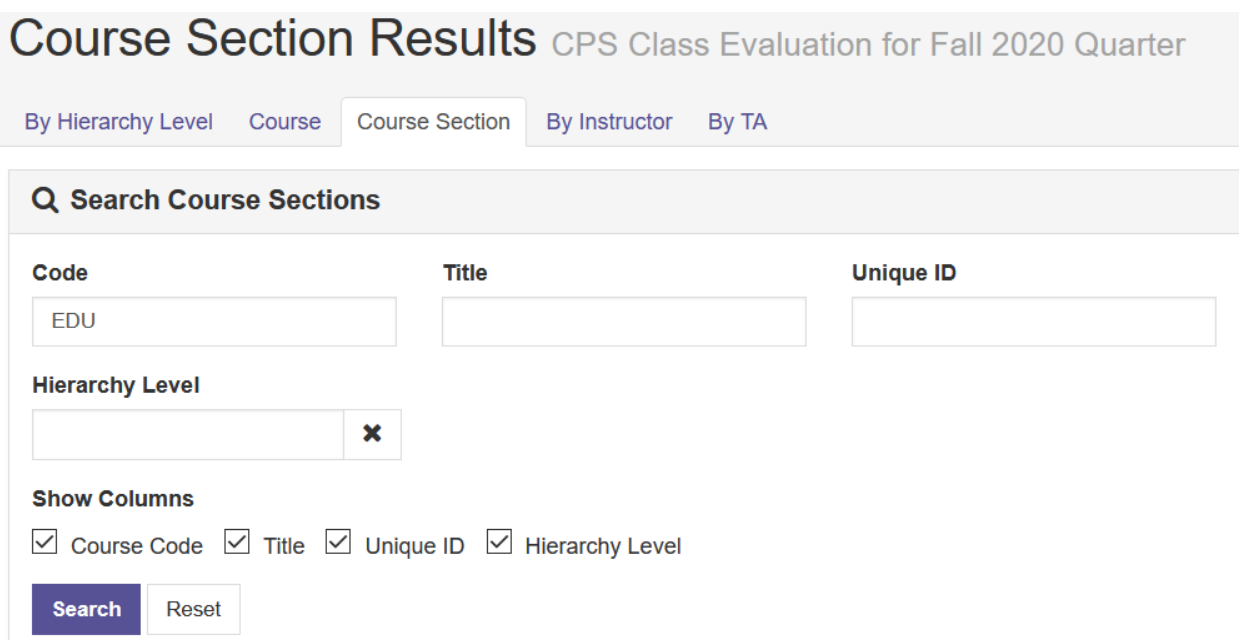

The code field is the best place to filter courses down to a subject area.

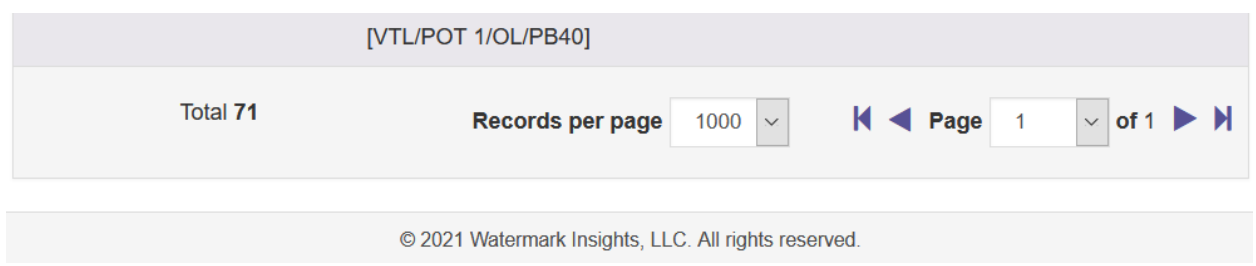

When pulling batch reports make sure "Records per page" exceeds the total number of courses.

### $\frac{1}{2}$  Batch Report

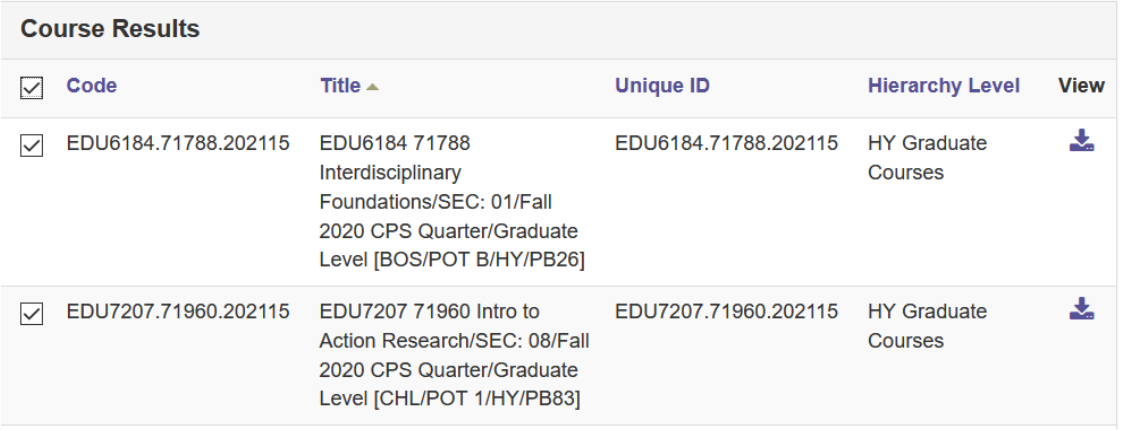

Individual courses can be exported by hitting the view icon to the right of the course. All courses that match the search criteria can be selected and exported in a batch report.

### **Batch Report**

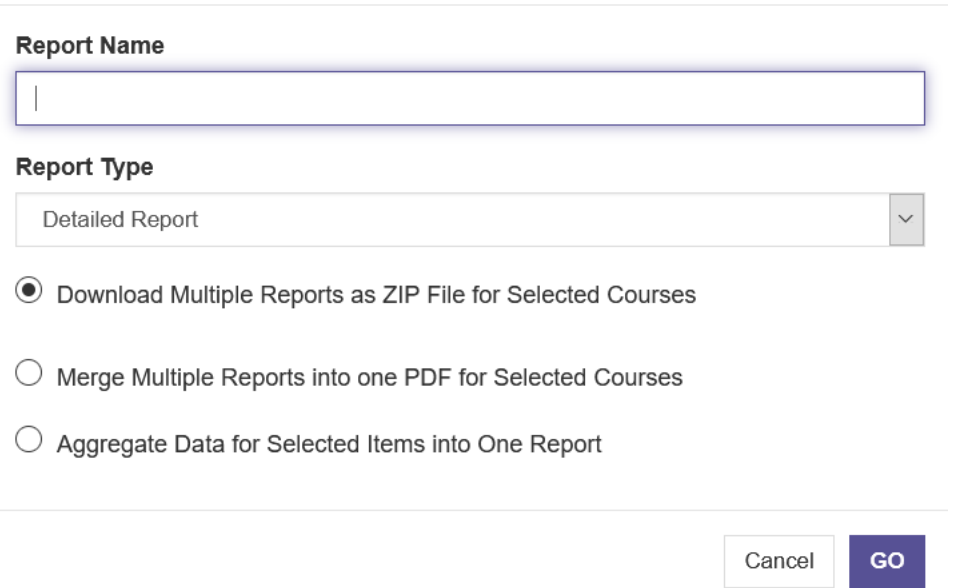

"Download Multiple Reports" is the best way to pull batch results, but if you want all selected evaluations merged into a single PDF that is an option. The Aggregated Data report is a great way to see average responses for a given subject area.